## **Hacking ConfiForms ListView macro to show the forms data in Confluence the way you want 2**

In ConfiForms ListView macro is a very powerful tool.

And here is another trick you can do with it

Consider having a simple form with 2 fields

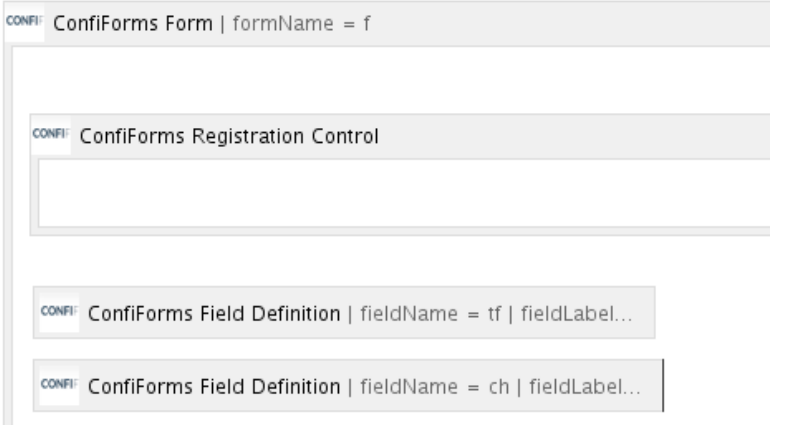

One field is of type text and another of type checkbox

What I would like to do is to show the data from my form as a list, use inline edit and make **only one** field editable Something like this:

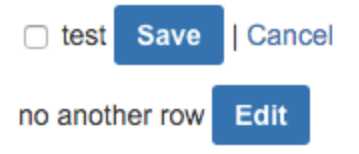

## And here is how the ListView is built up

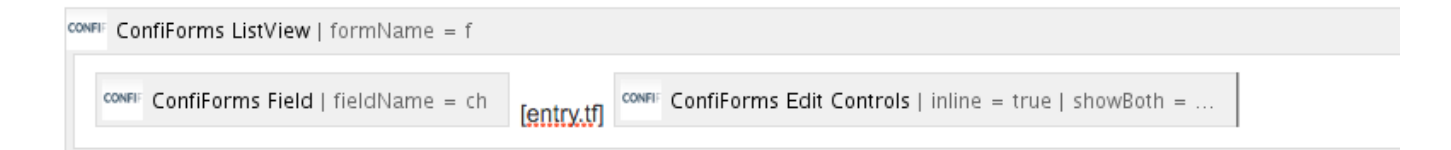

We mix ConfiForms Field macro with static reference using [entry.field\_name]

Which helps us to achieve edit-ability for "checkbox" field and leave another field (or text field, called "tf", untouched)

ConfiForms Edit Controls macro is set to show inly Edit button and use inline edit mode